# **cronapi.net.WebSocket.connect**

### Conectar-se a Websocket

Conecta em um servidor WebSocket.

### Retorno

Retorna um objeto com a referência da conexão.

# Parâmetros de Entrada

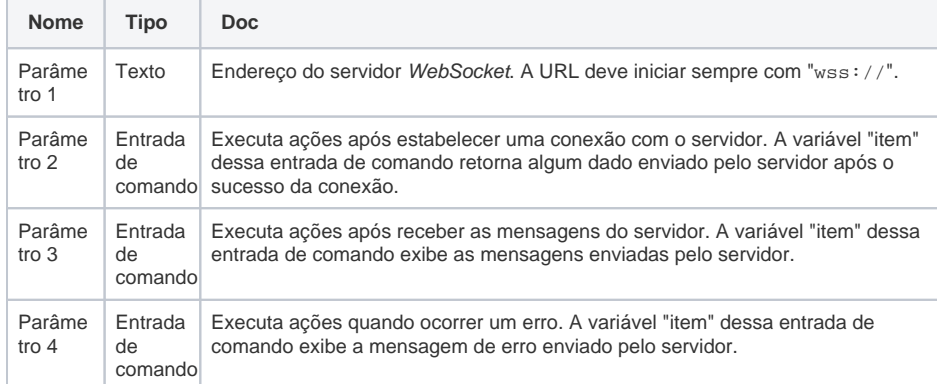

## Compatibilidade

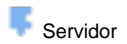

## Exemplo

No exemplo abaixo estamos utilizando o serviço do [PieSocket](https://www.piesocket.com/websocket-tester) que possui um servidor WebSocket de testes e uma ferramenta de envio de mensagem que dispara a mensagem enviada para todos os clientes conectados ao servidor.

A função da figura 1 conecta-se a um servidor e gera um objeto com a referência da conexão na variável "ws", o conteúdo dessa variável será usado nos blocos [Enviar Mensagem por Websocket](https://docs.cronapp.io/display/CRON2/cronapi.net.WebSocket.send) e [Fechar](https://docs.cronapp.io/display/CRON2/cronapi.net.WebSocket.close)  [Websocket.](https://docs.cronapp.io/display/CRON2/cronapi.net.WebSocket.close)

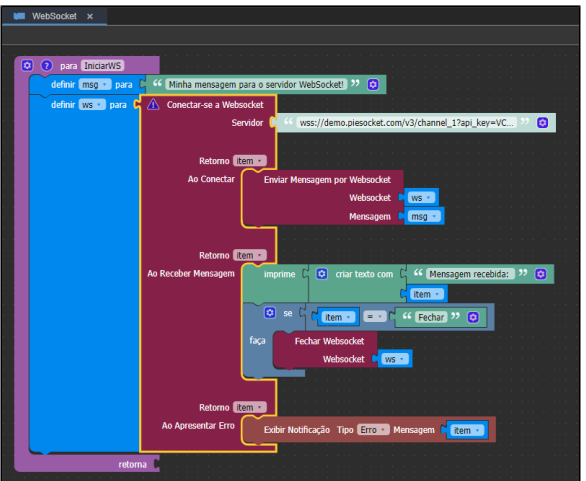

**Figura 1 - Bloco que inicia a conexão e aguarda as mensagens do servidor**

# Saiba mais

O [Web Socket](https://pt.wikipedia.org/wiki/WebSocket) é um protocolo de conexão que cria uma conexão contínua entre um servidor Web Socket e um cliente, dessa forma, a comunicação se torna mais rápida, visto que não é necessário iniciar e fechar uma conexão sempre que uma mensagem for enviada para o servidor. A tecnologia WebSocket é muito utilizado em aplicativos de conversas (chat) e jogos online.

Feita a conexão, o bloco **Conectar-se a WebSocket** fica aguardando a resposta do servidor para executar as ações definidas nas entradas de comando do bloco:

- **Servidor**: endereço do servidor, neste exemplo estamos utilizando o [PieSocket.](https://www.piesocket.com/websocket-tester)
- $\bullet$ **Ao Conectar**: após o sucesso da conexão, o bloco [Enviar Mensagem por Websocket](https://docs.cronapp.io/display/CRON2/cronapi.net.WebSocket.send) é chamado para enviar para o servidor o texto contido na variável "msg".
- **Ao Receber Mensagem**: toda mensagem recebida do servidor executará essa entrada de comando. Neste exemplo estamos imprimindo no console todas as mensagens recebidas até que o conteúdo da mensagem seja "Fechar", aí o bloco [Fechar Websocket](https://docs.cronapp.io/display/CRON2/cronapi.net.WebSocket.close) será chamado e fechará a conexão com o servidor.
- **Ao Apresentar Erro**: se um erro ocorrer, o usuário será notificado do erro.

A ferramenta do [PieSocket](https://www.piesocket.com/websocket-tester) dispara a mensagem enviada para todos os clientes conectados ao servidor.

Após a conexão, a mensagem contida na variável "msg" é disparada e exibida na ferramenta do PieSock et (Figura 1.1). Em seguida, digitamos 3 mensagens através do chat do PieSocket (Figura 1.1): "Mensagem do Servidor para o cliente.", "Fechar" e "Olá".

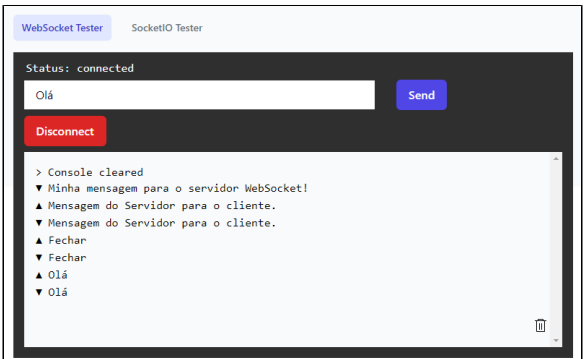

**Figura 1.1 - Ferramenta de envio de mensagem do PieSocket**

No console (Figura 1.2) temos 3 mensagens. A primeira é o retorno da mensagem enviado na entrada de comando **Ao Conectar** (Figura 1), o PieSocket sempre retorna a mensagem enviada, e as outras 2 foram digitadas usando a ferramenta do PieSocket (Figura 1.1). Perceba que após receber a mensagem "Fechar", o bloco [Fechar Websocket](https://docs.cronapp.io/display/CRON2/cronapi.net.WebSocket.close) foi chamado e encerrou a conexão.

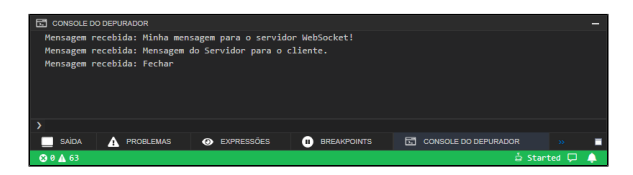

**Figura 1.2 - Mensagens recebidas do servidor PieSocket**